# **Programming of the three-dimensional resection problem**

# Ramadan Khalil

*Transportation Dept., Faculty of Eng., Alexandria University, Alexandria 21544, Egypt* 

The conventional surveyor's resection is a two-dimensional affair. Either the coordinates of three stations are known and two horizontal angles are observed to find the coordinates of a fourth station, or the coordinates of two stations are known and a horizontal angle and a bearing are observed at the station for which the coordinates are required. This work describes the geometry and computing processes required to find the three-dimensional coordinates of a station using only observations of one horizontal angle and two vertical angles to only two known stations. Both iterative and direct solutions are presented. The new addition here is programming the problem and putting it in an easy approach to get the coordinates of occupied point. فى كثير من مواقع الهندسة المدنية من مشاريع ومنشآت وأراضى فضاء أو عند تمهيد منطقة لعمل مجمع سكنى أو قرية سياحية

تواجه المهندس مشكلة الربط بين نظام اإلحداثيات الذى تم به رفع الموقع ونظام اإلحداثيات لما سيتم توقيعه من معالم جديدة. وعادة يتخذ المهندس لنفسه ثوابت للربط بها والرجوع إليها عند التوقيع، وهذه الثوابت تكون أماكن مميزة مثل أركان مبانى أونقط عالية على مصاطب أو أعمدة. وعند الرجوع للموقع لتوقيع المعالم الجديدة يتم الربط لنظام اإلحداثيات بالنظام األصلى للرفع وذلك بالرصد على هذه الثوابت وحل مسألة التقاطع العكسى، وهى الحصول على إحداثيات النقطة المحتلة بالجهاز من إحداثيات الثوابت المعلومة اإلحداثيات وذلك بالرصد عليها لتعيين زوايا االرتفاع والزاوية األفقية بينهما حيث يكفينا هنا ثابتين فقط. ومن هذه الأرصاد والإحداثيات الثلاثية الأبعاد للثوابت نحل مشكلة التقاطع العكسى ونحصل على إحداثيات النقطة الجديدة المحتلة بالجهاز. ولتبسيط هذه المشكلة تم فى هذا العمل عرض الخطوات الرياضية إلستخراج المعادالت الالزمة لحل هذه المشكلة وبرمجتها باستخدام لغة VBASIC للحصول على اإلحداثيات المجهولة بسهولة ويسر

**Keywords:** Programming, VBASIC, Surveying, Resection

## **1. Introduction**

The two-dimensional resection is covered well in most of the standard surveying texts [1] and does not need to be repeated here. However, none of these texts covers the use of the two-target, three- dimensional resection, which is the subject of this research.

A resection may be observed from two targets without the need for an observed or computed azimuth, provided the observations and computations are carried out in three dimensions. The vertical angles to and the horizontal angle between two known points are observed. This gives three observations from which to compute the easting, northing, and height — or *x, y*, and *z* coordinates of the unknown station. The solution is, therefore, unique. It is unlikely to have an application in land surveying, as vertical angles in topographic or cadastral work are usually small.

The disadvantage of the method is that there must be good geometry between the known and unknown points. The solution may be unstable if the horizontal angle is small and will be unstable if both the vertical angles are small [2]. The used language for programming this problem is visual basic [3].

#### **2. Derivation of the formulas**

In fig. 1, C is the unknown station, and observations are to be made to the stations of known coordinates, A and B. In the following derivation, the following notation is used:  $a_1$  is the azimuth of the line from C to A, and  $q_2$  is the azimuth of the line from C to B, both measured clockwise from the y axis.  $\beta_1$  is the vertical angle of A from C, and *β*<sup>2</sup> is the vertical angle of B from C, both measured upward from the *xy* plane. *γ* is the horizontal angle at C measured clockwise from A to B [2,4].

The line from C to A may be expressed as:

Alexandria Engineering Journal, Vol. 43 (2004), No.5, 647 -651 647 © Faculty of Engineering Alexandria University, Egypt.

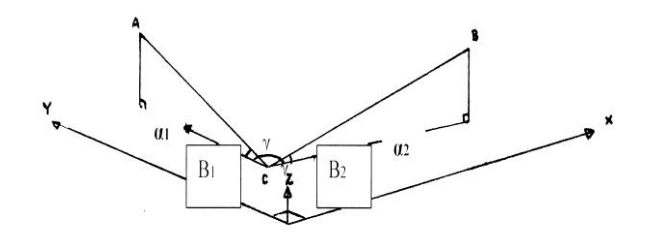

Fig.1. Geometry of the three-dimensional resection.

$$
(X_c - X_a) / \left( \cos \beta_1 \sin \alpha_1 \right) = (Y_c - Y_a) / \left( \cos \beta_1 \sin \alpha_1 \right) = (Z_c - Z_a) / \sin \beta_1.
$$
 (1)

The line from *C* to *B* may be expressed as:

$$
(X_c - X_b) / (cos \beta_2 sin \alpha_2) = (Y_c - Y_b) / (cos \beta_2 sin \alpha_2)
$$
  
=  $(Z_c - Z_b) / sin \beta_2$ . (2)

But if *γ* is the horizontal angle observed at *C* between *A* and *B*, then  $a_2 = a_1 + \gamma$  so eq. (2) may be written as;

*(X<sup>c</sup> – Xb)/ (cos β<sup>2</sup> cos (α1+γ)) = (Y<sup>c</sup> –Yb)/ (cos β<sup>2</sup>*  $cos (a_1 + v_1) = (Z_c - Z_b) / sin \beta_2$  . (3)

If  $Z_c$  is made the subject of eqs. (1) and (3), then:

 $Z_c = ((X_c - X_a) \tan \beta_1 / \sin a_1) + Z_a$ , (4-a)

$$
Z_c = (Y_c - Y_a) \tan\beta_1 / \cos a_1 + Z_a , \qquad (4-b)
$$

$$
Z_c = ((X_c - X_b) \tan \beta_2 / \sin (a_1 + y)) + Z_b , \qquad (4-c)
$$

$$
Z_c = ((Y_c - Y_b) \tan \beta_2 / \cos (a_1 + y)) + Z_b , \qquad (4-d)
$$

From eqs. (4-a) and (4-c),

*X<sup>c</sup> [(tanβ1/ sin α1) – (tanβ<sup>2</sup> / sin (α1+γ)] = (X<sup>a</sup> tanβ2/ sin α1))– (X<sup>b</sup> tanβ<sup>2</sup> / sin (α1+γ)-Za-Zb.*

Which leads to:

*X<sup>c</sup> = [X<sup>a</sup> tanβ<sup>1</sup> sin (α1+γ)- X<sup>b</sup> tanβ<sup>2</sup> sinα1- (Za-Zb) sinα1 sin (α1+γ)]÷[tanβ1sin(α1+γ)–tanβ2sinα1].* (5)

Compare eqs (4-a) and (4-b) to get:

$$
Cos a_1 (X_c - X_a) = Sin a_1 (Y_c - Y_a).
$$
 (6)

Substitute for *X<sup>C</sup>* from eq. (5) into the lefthand side of eq. (6) to get:

*Sin a<sub>1</sub>*  $(Y_c - Y_a) = \{ (Cos a_1) \div | (tan \beta_1 sin (a_1 + \gamma))$ *– tanβ<sup>2</sup> sin α1]}\*{X<sup>a</sup> tanβ<sup>1</sup> sin (α1+γ ) – X<sup>b</sup> tanβ<sup>2</sup> Sin α<sup>1</sup> - (Za-Zb) Sin α1sin(α1+γ) - X<sup>a</sup> tanβ<sup>1</sup> sin (α1+γ) + X<sup>a</sup> tanβ<sup>2</sup> Sin α1} .*

Which simplifies to:

*Cos α<sup>1</sup> Sin α<sup>1</sup> \* [(X<sup>a</sup> – Xb) tanβ<sup>2</sup> - (Za-Zb) sin(α1+γ)] ÷[tanβ<sup>1</sup> sin (α1+γ) – tanβ<sup>2</sup> sin α1]=Sin α<sup>1</sup> (Yc– Ya),*

and by algebraic similarity, from eqs. (4-b) and (4-d), the right-hand side of the equation is:

*Cos α<sup>1</sup> Sin α<sup>1</sup> \* [(Y<sup>a</sup> –Yb) tanβ2 - (Za-Zb) cos (α1+γ)] / [tanβ β<sup>1</sup> cos(α1+γ ) – tanβ<sup>2</sup> cos α1]*\* *.*

Equating left- and right-hand sides of the equation and multiplying through leads to:

*(X<sup>a</sup> – Xb) tanβ<sup>1</sup> tanβ<sup>2</sup> cos (α1+γ) - (X<sup>a</sup> – Xb) (tanβ2)^2 cos α<sup>1</sup> - (Za-Zb) sin (α1+γ) tanβ<sup>1</sup> cos (α1+γ) +(Za-Zb) sin (α1+γ) tanβ<sup>2</sup> cos α1 = (Y<sup>a</sup> –Yb) tanβ<sup>1</sup> tanβ<sup>2</sup> sin (α1+γ) - (Y<sup>a</sup> –Yb) (tanβ2)^2 sin α<sup>1</sup> - (Za-Zb) cos (α1+γ) tanβ<sup>1</sup> sin (α1+γ) +(Za-Zb) cos (α1+γ) tanβ<sup>2</sup> sin α<sup>1</sup> ,*

which simplifies to:

*(Za-Zb) sinγ = cos α1{( X<sup>a</sup> – Xb) (tanβ<sup>2</sup> - tanβ<sup>1</sup>*  $\cos(y) + (Y_a - Y_b) \tan\beta_1 \sin\gamma_1 + \sin\alpha_1 \{(Y_a - Y_b)\}$ *(tanβ<sup>1</sup> cosγ - tanβ2) + (Xa – Xb) tanβ<sup>1</sup> sinγ}.*

This equation can be expressed in the form:

*a1= a<sup>2</sup> cos α1+ a<sup>3</sup> sinα<sup>1</sup>*

and *a1*, *a<sup>2</sup>* and *a<sup>3</sup>* can be calculated, since they contain only observations and known coordinates. The solution for *α<sup>1</sup>* is found by iteration as;

$$
a_1(n+1)=a_1(n)-da_1.
$$

Where;

$$
da_1 = (a_1 - a_2 \cos a_1 - a_3 \sin a_1) + (a_2 \sin a_1 - a_3 \cos a_1)
$$
\n
$$
radius \quad (7)
$$

648 Alexandria Engineering Journal, Vol. 43, No. 5, September 2004

and

 $a_1 = (Z_a-Z_b) \sin Y$ 

- $a_2 = (X_a X_b)(\tan \beta_2 \tan \beta_1 \cos \gamma) + (Y_a Y_b)$  *tanβ<sup>1</sup> sin γ,*
- $a_3 = (Y_a Y_b)$  (  $tan\beta_1 cos \gamma$ *-tan* $\beta_2$  *) + ( X<sub>a</sub>-X<sub>b</sub>) tan* $\beta_1$  *sin γ*.(8)

Now substitute *α*<sup>1</sup> into eq. (5) to find *Xc*, and then  $X_c$  into eq. (6) to find  $Y_c$ . Finally, use eq. (1) to find  $Z_c$ .

Alternatively, *α*<sup>1</sup> may be found directly from the equation:

*a1= a<sup>2</sup> cos α1+ a<sup>3</sup> sin α1,*

as follows:

 $(a_1-a_2 \cos a_1)^2 = (a_3 \sin a_1)^2 a_1^2 - 2a_1 a_2 \cos a_1 +$  $a_2^2 \cos^2 a_1 = a_3^2 - a_3^2 \cos^2 a_1 (a_2^2 + a_3^2) \cos^2 a_1$ *2a1a<sup>2</sup> cos α1+( a<sup>1</sup> <sup>2</sup>- a<sup>3</sup> <sup>2</sup>)=0.*

Which is a quadratic equation in *cos α<sup>1</sup>* for which the solution is

$$
\begin{aligned} \text{Cos}\ a_1 &= 2a_1a_2 \pm \{4\ a_1^2a_2^2 - 4[a_1^2a_2^2 + \ a_3^2(a_1^2 - a_2^2) \\ &- a_3^4\} \}^{5/2} (a_2^2 + a_3^2) \\ &= 2a_1a_2 \pm \{4\ [a_3^2(a_1^2 - a_2^2 - a_3^2)]\} \}^{5/2} (a_2^2 + a_3^2) \\ &= a_1a_2 \pm \{a_3^2(-a_1^2 + a_2^2 + a_3^2)\}^{0.5} / \ (a_2^2 + a_3^2). \end{aligned}
$$

## **3. Design of the program**

The interface of the program is shown in fig. 2. Code of the program was designed and shown below.

Private Sub Command1\_Click() PI = 3.141592654  $XA = Val(Text1.Text)$ YA = Val(Text2.Text) ZA = Val(Text3.Text)  $XB = Val(Text4.Text)$  $YB = Val(Text5.Text)$ ZB = Val(Text6.Text) B1 = Val(Text7.Text) \* (PI / 180) B2 = Val(Text8.Text) \* (PI / 180) GAMA =  $Val(Text9.Text) * (PI / 180)$  $A1 = (ZA - ZB) * Sin(GAMA)$ 

 $A2 = (XA - XB) * (Tan(B2) - (Tan(B1) * )$  $Cos(GAMA))$  +  $(YA - YB) * Tan(B1) *$ Sin(GAMA)  $A3 = (YA - YB) * (Tan(B1) * Cos(GAMA) Tan(B2)$ ) + (XA - XB) \*  $Tan(B1)$  \*  $Sin(GAMA)$  $G = ((A1 * A2) + Sqr((A3 * A3) * ((-1 * A1 * A1) +$  $(A2 * A2) + (A3 * A3))$ ) /  $((A2 * A2) + (A3 * A3))$ If  $G = 1$  Then  $ALPHA = 0$ Else  $ALPHA = 2 * Atn(1) - Atn(G / Sqr(1 - G * G))$ End If  $ALPHA = ALPHA * 180 / PI$  $ALPHA = 360 - ALPHA$  $ALPHA = ALPHA * PI / 180$  $XC = (XA * Tan(B1) * Sin(ALPHA + GAMA) - XB$ \* Tan(B2) \* Sin(ALPHA) - (ZA - ZB) \* Sin(ALPHA) \* Sin(ALPHA + GAMA)) / (Tan(B1)  $*$  Sin(ALPHA + GAMA) - Tan(B2)  $*$  Sin(ALPHA))  $YC = (Cos(ALPHA) * (XC - XA) + YA *$ Sin(ALPHA)) / Sin(ALPHA)  $ZC = ||(XC - XA) * Sin(B1) || / (Cos(B1) *$  $Sin(ALPHA)) + ZA$  $Text10.Text = XC$  $Text11.Text = YC$  $Text12.Text = ZC$ End Sub

Private Sub Command2\_Click()  $Text1.Text = "$ Text $2.Text = "$ Text3.Text =  $"$ Text4.Text =  $"$ Text $5.Text = "$ Text $6.$ Text = "" Text7.Text  $=$  "" Text<br/>8.<br>Text =  $\cdots$ Text<br/>9.Text =  $\cdots$ Text10.Text  $=$  "" Text11.Text = "" Text $12$ .Text =  $"$ 

End Sub

#### **4. Numerical example**

A surveyor is required to find the plane and height coordinates of a station in an enclosed construction site. He can see only two other stations that have been established at the tops of nearby buildings. The coordinates of the other stations are:

Alexandria Engineering Journal, Vol. 43, No. 5, September 2004 649

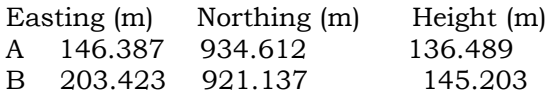

The surveyor's observations are:  $β<sub>1</sub> = 38°27'42"$   $β<sub>2</sub> = 46°13'22$   $γ = 99°17'36"$ To find the three-dimensional coordinates of station C, first find the terms  $a_1$ ,  $a_2$  and  $a_3$ from eqs. (8).

*a1*=-8.599624508,

*a2*= -56.27710132,

*a3*=-60.50287693.

Estimate the approximate azimuth of A from C in radians, say 5.7, and use it in eq. (7) to find dα1 the correction to the estimate. Then iterate until *α<sup>1</sup>* does not change significantly.

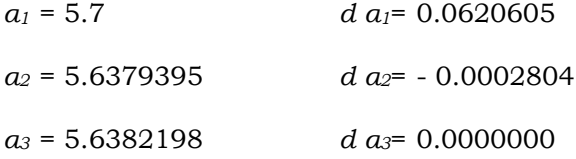

Therefore, *α<sup>1</sup>* is 323°2'46". Alternatively,

Cos  $a_1 = a_1 a_2 \pm (a_3^2(-a_1^2 + a_2^2 + a_3^2))^{0.5}$  /  $(a_2^2 + a_3^2)$ leads to *cos α1*=0.79912055 and-0.657356497 for which  $a_1$  may be  $36°57'14"$ ,  $323$   $131°5'55'$ , or 282°54'5". The correct value, 323°2'46", must be found by inspection. Thus  $a_1+y$  is 62°20'22". Substitute this with the observations and coordinates into eq.  $(5)$  to find  $xc =$ 169.787 m, and use this in eq. (6) to find *Yc* = 903.507 m. Finally, substitute either of these in the appropriate part of eq.  $(1)$  to solve for  $Z_C$ = 105.570 m.

Solution of the the example is shown in fig. 3.

# **5. Conclusions**

The method has the advantage that height as well as plane coordinates are computed at the same time. Also, only two control points are required. This may be useful on a site where visibility is restricted and control is to be established well above ground level, such as on the top floor of a new building. It could also be used where control is to be established well below ground level (e.g., where control is to be brought down from the top edge of a quarry face to the quarry floor).

| $\Box$ $\Box$ $\times$<br>Project1 - Microsoft Visual Basic [design]            |                                                                     |                                                             |  |  |  |  |  |  |  |  |  |
|---------------------------------------------------------------------------------|---------------------------------------------------------------------|-------------------------------------------------------------|--|--|--|--|--|--|--|--|--|
| File Edit View Project Format Debug Run Query Diagram Tools Add-Ins Window Help |                                                                     |                                                             |  |  |  |  |  |  |  |  |  |
|                                                                                 | 5 · [ · T   2 B   X & & A   · ·   •   ■ 3 @ 2 3 * * 5 A   1 0 · 105 | $\frac{13}{41}$ 7740 x 5520                                 |  |  |  |  |  |  |  |  |  |
| ⊠                                                                               |                                                                     |                                                             |  |  |  |  |  |  |  |  |  |
| General                                                                         |                                                                     |                                                             |  |  |  |  |  |  |  |  |  |
| 上图                                                                              |                                                                     |                                                             |  |  |  |  |  |  |  |  |  |
| $\sqrt{ab}$<br>A                                                                |                                                                     |                                                             |  |  |  |  |  |  |  |  |  |
|                                                                                 | ×<br>G.                                                             |                                                             |  |  |  |  |  |  |  |  |  |
| $\Box$                                                                          |                                                                     |                                                             |  |  |  |  |  |  |  |  |  |
| $\overline{\mathbf{v}}$<br>$\mathcal{C}$                                        | Xa<br>Ya<br>Za                                                      |                                                             |  |  |  |  |  |  |  |  |  |
| 目<br>国                                                                          |                                                                     |                                                             |  |  |  |  |  |  |  |  |  |
|                                                                                 | X <sub>b</sub><br>YЬ<br>Zb                                          |                                                             |  |  |  |  |  |  |  |  |  |
| बन्न <mark>म</mark>                                                             |                                                                     |                                                             |  |  |  |  |  |  |  |  |  |
| Ô<br>$\qquad \qquad \Box$                                                       | B1<br>B2<br><b>GAMA</b>                                             | <b>E</b> Properties $\boxed{\Box} \times$                   |  |  |  |  |  |  |  |  |  |
| $\Box$<br>È                                                                     |                                                                     | <b>Resectin Form</b><br>$\blacksquare$                      |  |  |  |  |  |  |  |  |  |
|                                                                                 |                                                                     | Alphabetic Categorized                                      |  |  |  |  |  |  |  |  |  |
| 6<br>$\overline{\phantom{0}}$                                                   | CALC.<br>CLERAR                                                     | (Name)<br>Ä<br>Resectin                                     |  |  |  |  |  |  |  |  |  |
| 譻<br>$\mathbf{z}$                                                               |                                                                     | $1 - 3D$<br>Appearance                                      |  |  |  |  |  |  |  |  |  |
| m                                                                               |                                                                     | False<br>AutoRedraw                                         |  |  |  |  |  |  |  |  |  |
|                                                                                 | Xc                                                                  | SHOOFFFFC<br>BackColor<br>2 - Sizable<br><b>BorderStyle</b> |  |  |  |  |  |  |  |  |  |
|                                                                                 |                                                                     | Caption<br>RESECTION                                        |  |  |  |  |  |  |  |  |  |
|                                                                                 | Yc                                                                  | <b>ClipControls</b><br>True                                 |  |  |  |  |  |  |  |  |  |
|                                                                                 |                                                                     | ControlBox<br>True<br>13 - Copy Pen<br>DrawMode             |  |  |  |  |  |  |  |  |  |
|                                                                                 | Zc                                                                  | 0 - Solid<br>DrawStyle                                      |  |  |  |  |  |  |  |  |  |
|                                                                                 |                                                                     | DrawWidth<br>$\mathbf{1}$                                   |  |  |  |  |  |  |  |  |  |
| lkhil:k                                                                         |                                                                     | Enabled<br>True                                             |  |  |  |  |  |  |  |  |  |
| <b>P</b> start                                                                  | <b>DE IUpsüson</b><br>New Folder<br>b.                              | (c) 10:46 PM<br>Project1 - Mic<br>Document -                |  |  |  |  |  |  |  |  |  |

Fig. 2. The interface of the program.

650 Alexandria Engineering Journal, Vol. 43, No. 5, September 2004

| $\Box$ $\Box$ $\times$<br>窗 Project1 - Microsoft Visual Basic [design]          |           |                             |                                                                     |      |             |                |                          |                                                                                           |  |  |  |
|---------------------------------------------------------------------------------|-----------|-----------------------------|---------------------------------------------------------------------|------|-------------|----------------|--------------------------|-------------------------------------------------------------------------------------------|--|--|--|
| File Edit View Project Format Debug Run Query Diagram Tools Add-Ins Window Help |           |                             |                                                                     |      |             |                |                          |                                                                                           |  |  |  |
|                                                                                 |           |                             | 5* [1 - T   2 B   X & B A   ^ ^   ↑    -  3 @ Z Y X Q A   _  0,-105 |      |             |                |                          | <sub>고</sub> 기 7740 x 5520                                                                |  |  |  |
| ×                                                                               |           |                             |                                                                     |      |             |                |                          |                                                                                           |  |  |  |
| General                                                                         |           |                             |                                                                     |      |             |                |                          |                                                                                           |  |  |  |
| 上記                                                                              |           |                             |                                                                     |      |             |                |                          |                                                                                           |  |  |  |
| $A$ abi                                                                         |           |                             |                                                                     |      |             |                |                          |                                                                                           |  |  |  |
| $x +$<br>$\Box$                                                                 | b,        |                             |                                                                     |      |             | $ \mathsf{x} $ |                          |                                                                                           |  |  |  |
|                                                                                 | Xa        | 146.387                     | Ya<br>934.612                                                       | Za   | 136.489     |                |                          |                                                                                           |  |  |  |
| $\overline{\mathbf{v}}$<br>$\cal G$                                             |           |                             |                                                                     |      |             |                |                          |                                                                                           |  |  |  |
| 邼<br>国                                                                          | Xb        | 203.423                     | YЬ<br>921.137                                                       | Zb   | 145.203     |                |                          |                                                                                           |  |  |  |
| ਰਸ ਦੂੰ                                                                          |           |                             |                                                                     |      |             |                |                          |                                                                                           |  |  |  |
| Ô                                                                               | <b>B1</b> | 38.4616667                  | <b>B2</b><br>46.2227778                                             | GAMA | 99.29333333 |                |                          | <b>Et</b> Properties $\boxed{\blacksquare}$ $\boxed{\blacksquare}$ $\boxed{\blacksquare}$ |  |  |  |
| ₿<br>ß.                                                                         |           |                             |                                                                     |      |             |                | <b>Resectin Form</b>     | $\bar{\mathbf{r}}$                                                                        |  |  |  |
|                                                                                 |           |                             |                                                                     |      |             |                | Alphabetic   Categorized |                                                                                           |  |  |  |
| Ø.<br>$\overline{\phantom{0}}$                                                  |           | CALC                        |                                                                     |      |             |                | (Name)                   | Resectin<br>Ą                                                                             |  |  |  |
| <b>K</b>                                                                        |           |                             |                                                                     |      |             |                | Appearance               | $1 - 3D$                                                                                  |  |  |  |
| i ac                                                                            |           |                             |                                                                     |      |             |                | <b>AutoRedraw</b>        | False                                                                                     |  |  |  |
|                                                                                 | Xc        |                             | 169.786834438048                                                    |      |             |                | BackColor<br>BorderStyle | <b>B</b> & HOOFFFFC<br>2 - Sizable                                                        |  |  |  |
|                                                                                 |           |                             |                                                                     |      |             |                | Caption                  | <b>RESECTION</b>                                                                          |  |  |  |
|                                                                                 |           | Yc<br>903.507215433408      |                                                                     |      |             |                | ClipControls             | True                                                                                      |  |  |  |
|                                                                                 |           |                             |                                                                     |      |             |                | ControlBox               | True                                                                                      |  |  |  |
|                                                                                 | Zc        | 105.570131353912            |                                                                     |      |             |                | DrawMode                 | 13 - Copy Pen                                                                             |  |  |  |
|                                                                                 |           |                             |                                                                     |      |             |                | DrawStyle<br>DrawWidth   | 0 - Solid<br>1                                                                            |  |  |  |
|                                                                                 |           |                             |                                                                     |      |             |                | lEnabled                 | True                                                                                      |  |  |  |
| lkhjl;k                                                                         |           |                             |                                                                     |      |             |                |                          |                                                                                           |  |  |  |
| <b>A</b> start                                                                  |           | $\blacksquare$ س دناه مركبا | New Folder                                                          | tą,  |             | Project1 - Mic | - Document -             | $\left(\bigodot$ 10:45 PM                                                                 |  |  |  |

Fig. 3. Solution of the example.

The new addition here is programming the problem using an easy common language, which is visual basic. The introduced program was tested using previously checked data and the results were found to be indicated to the origin ones. The test was presented through a numerical example. The present program was designed in order to facilitate three-dimension resection problem.

## **References**

[1] A. and S. Bannister, Raymond Surveying, Fifth Edition, New York: John Willey & Sons Inc, USA (1984).

- [2] C. B. Mark "Three Dimensional Resection", Surveying and Land Information System, Vol. 54 (1), pp. 21-25 (1994).
- [3] VBASIC Books online Microsoft corpration, prgramming system, USA (1997).
- [4] A.L. Allan, "Theodolite space resection from two control points", Survey Review, Vol. 34 (267) (1998).

Received January 4, 2003 Accepted April 30, 2004

Alexandria Engineering Journal, Vol. 43, No. 5, September 2004 651